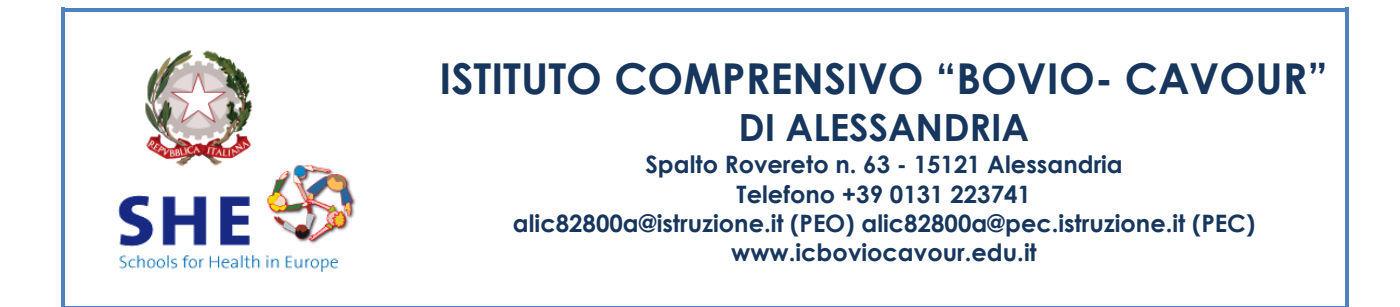

All. Circ. 73 Alessandria, 17/01/2023 Agli Insegnanti scuola secondaria di I grado

## Oggetto: **Vademecum scrutinio intermedio secondaria di I grado per il registro elettronico a.s. 2022/23**

Si trasmette il vademecum in oggetto.

## 1) OPERAZIONI DI PRE-SCRUTINIO (tutti i docenti)

Tutti i docenti inseriranno le proprie proposte di voto seguendo il percorso Scrutinio 10 e lode > Le mie classi > Proposte di voto > Periodo 1. È possibile (ma non obbligatorio) tenere in considerazione la media aritmetica di ciascun alunno.

Ciascun docente individuato come assegnatario di una o più unità didattiche di Educazione Civica (Delibera n. 8 del Collegio Docenti 27/09/2022: docenti di Italiano, Storia, Scienze, SMS, Geografia, Tecnologia, Inglese, Religione e Alternativa) invierà al coordinatore di classe, per ogni alunno/a, un voto decimale relativo alla valutazione del periodo didattico<sup>1</sup>. La media delle valutazioni pervenute al coordinatore costituirà la proposta di voto di Educazione Civica.

## 2) OPERAZIONI DI PRE-SCRUTINIO (coordinatore)

- Cliccare su > Scrutinio 10 e lode > Coordinatore > Voti proposti > Periodo 1.
- Inserire la proposta di **giudizio globale** scegliendo le opzioni proposte nella colonna **PRO** (menu a tendina, composizione dei quattro indicatori).
- Inserire la proposta di **giudizio di comportamento** scegliendo le opzioni proposte nella colonna **COM** (menu a tendina, scala ABCDE).
- Inserire la proposta di **voto di Educazione Civica** (voto in decimi).

## 3) OPERAZIONI DI SCRUTINIO (coordinatore)

- Cliccare su > Scrutinio 10 e lode > Coordinatore > Voti proposti > Periodo 1.
- Avviare la discussione controllando per ciascun alunno i voti e i giudizi. Si ricorda che gli alunni che si avvalgono di Alternativa non devono avere valutazioni nella colonna di Religione e viceversa. Al termine della revisione, cliccare sull'icona > **Inizio!/Go**.
- Indicare **data e ora** di inizio dello scrutinio.
- Verificare la correttezza dei nominativi DS e Coordinatore (= Segretario). In caso di errore, modificare manualmente posizionando il cursore sui tab "nome" e "cognome". Ripetere il nome del coordinatore nel campo Segretario. La disciplina Educazione Civica è attribuita di default al Coordinatore, che ne firmerà lo slot a tabellone per l'intero Consiglio di Classe.

<sup>1</sup> Nel registro elettronico, ciascun docente avrà registrato le valutazioni in itinere disponibili per l'alunno/a nella sezione "Test" della propria disciplina, specificando nel box "Annotazioni per le famiglie" il contenuto della prova, preceduto dalla dicitura "Educazione civica".

- Verificare presenti e assenti. Gli eventuali assenti vanno sostituiti cliccando sulla stessa riga in corrispondenza della colonna "nome sostituto" e "cognome sostituto". Trattandosi di scrutini, **tutte le discipline** devono essere rappresentate da un insegnante (titolare o sostituto). Se anche un solo alunno si avvale di Attività Alternativa, tale disciplina deve essere rappresentata da un insegnante (titolare o sostituto).
- Una volta verificata la correttezza di tutti i dati, cliccare su **Inizio scrutinio**. Da questo momento in poi eventuali modifiche ai voti verranno registrate come voti di consiglio, e per correggere eventuali errori nella composizione del consiglio di classe sarà necessario chiedere la procedura di reset all'amministratore.
- A questo punto vanno generati tre documenti: verbale; tabellone voti; giudizi (globali e di comportamento).
	- o Per generare il verbale, cliccare su \***1QUAD SECONDARIA 21-22** ottenendo un file in formato PDF modificabile da revisionare interamente omettendo le parti non necessarie e compilando quelle necessarie.
	- o Per generare il tabellone voti, cliccare su Tabelloni > **Tabellone A4** (pdf).
	- o Per generare il file con i giudizi globali e di comportamento, cliccare in alto su > **Giudizi** (docx).
- Terminate tutte le operazioni, cliccare su **Fine scrutinio** impostando l'orario riportato nel verbale (verificare che sia posteriore di almeno 60' rispetto all'orario di inizio).
- Ciascun coordinatore avrà cura di archiviare una copia digitale della documentazione (verbale + tabellone + giudizi), e di trasmettere una copia al referente di plesso.

IL DIRIGENTE SCOLASTICO Prof.ssa Barbara ASSUNTO \*Firma omessa ai sensi dell'art. 3,comma 2, D.Lgs. n. 39/93